# Добавление таблицы лицензий

Чтобы создать таблицу лицензий, выполните команду Образ ключа | (Поле) Добавить поле.

В появившемся диалоге выберите тип поля Таблица лицензий, задайте имя таблицы и выберите размер ее ячейки:

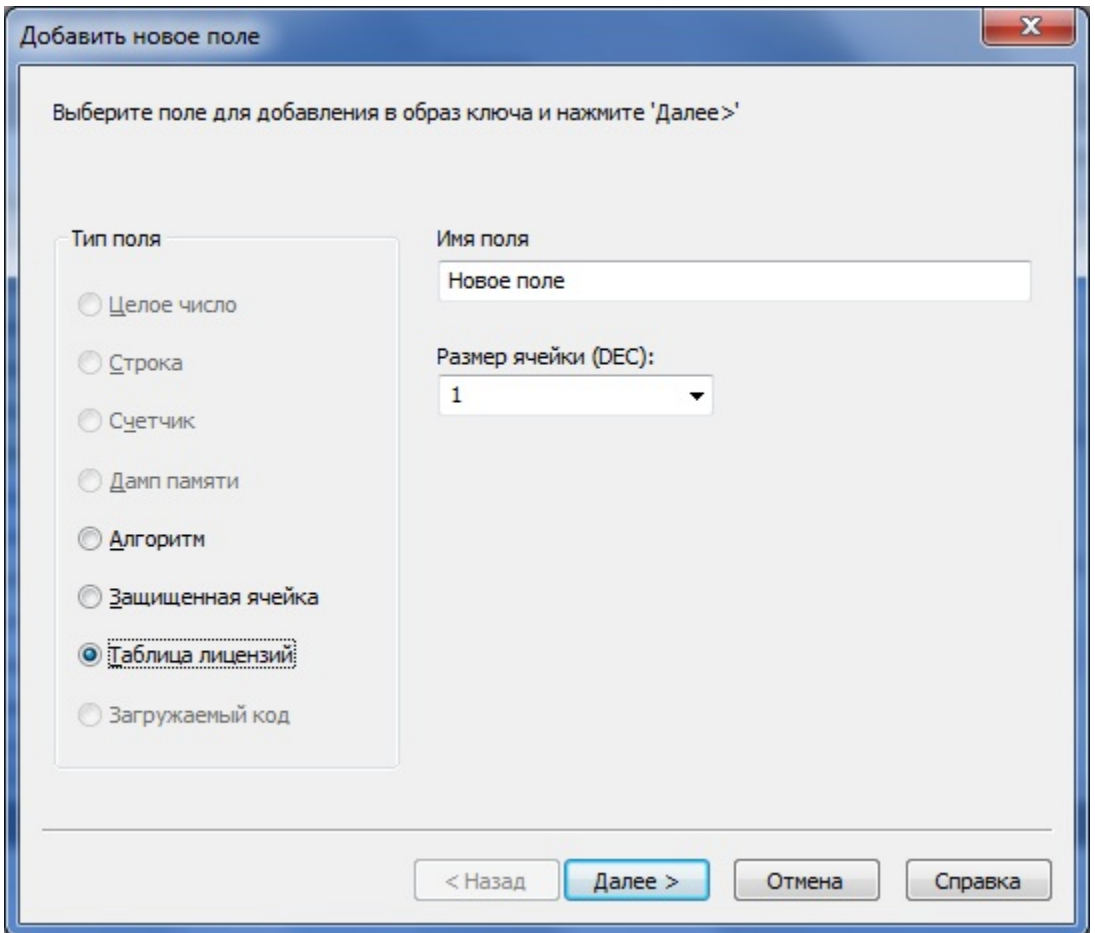

### Размер ячейки

Возможный размер ячейки таблицы лицензий – 1 или 2 байта. Размер ячейки влияет на ресурс лицензий модуля защищенного приложения:

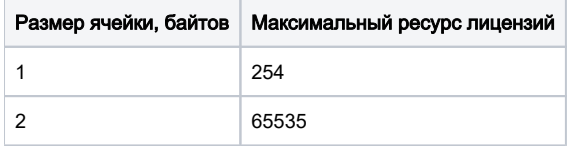

## Свойства таблицы лицензий

Диалог Свойства таблицы лицензий служит для определения параметров таблицы:

- Реального сетевого ресурса ключа
- Названия производителя и приложения
- Количества модулей приложения
- Названия и ресурса каждого модуля

Также в диалоге предусмотрена возможность экспорта заданных параметров в конфигурационный файл сервера (GrdSrv.ini).

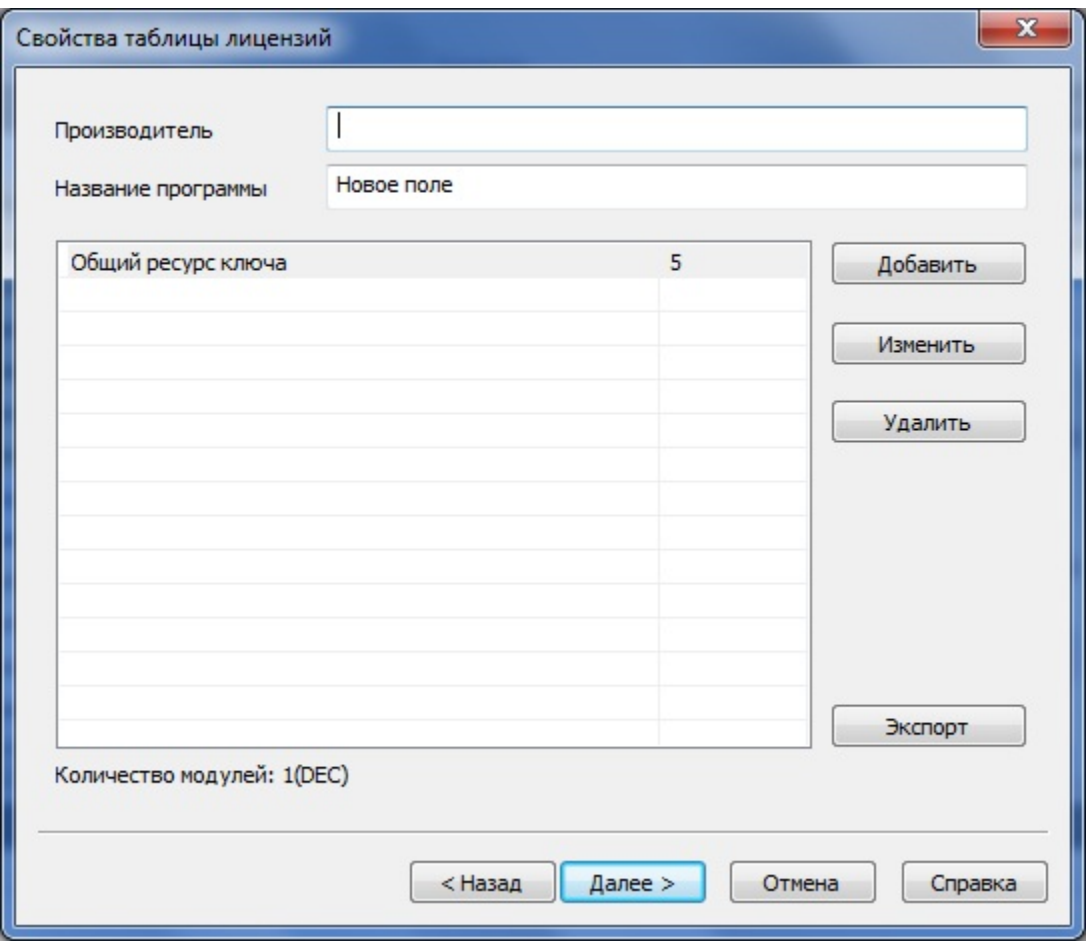

Для ввода названий производителя и приложения служат одноименные поля, расположенные в верхней части диалога.

Список модулей таблицы лицензий отображается в окне, занимающем центральную часть диалога. Справа от списка расположены кнопки для работы с модулями:

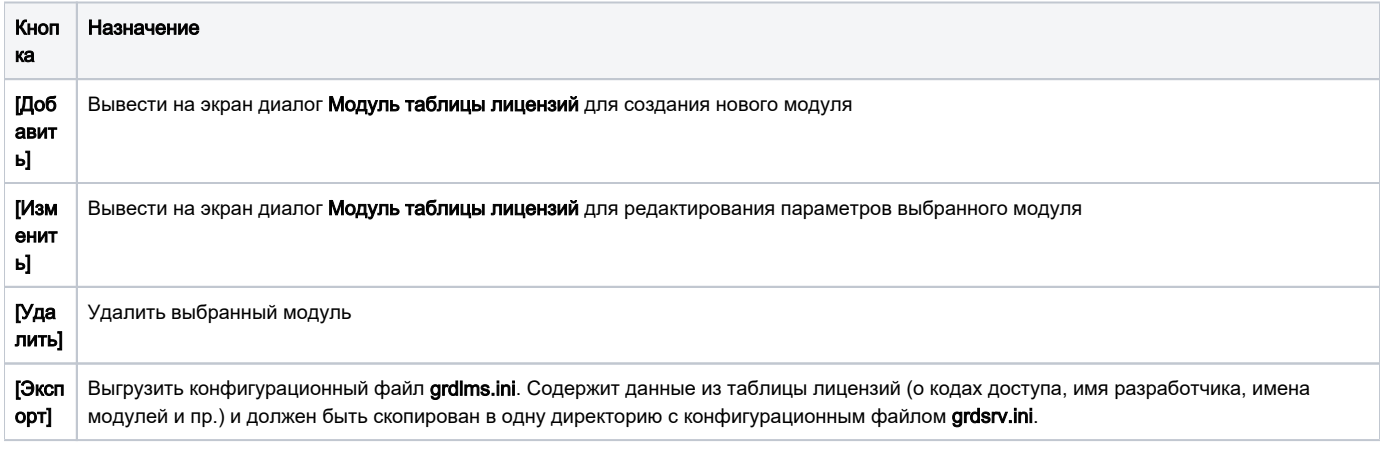

Ниже списка модулей выводится статистическая информация о количестве модулей в выбранной системе счисления.

#### Модуль таблицы лицензий

Модули таблицы лицензий содержат информацию о сетевом ресурсе каждого из модулей защищенного приложения. Максимальное количество модулей таблицы лицензий – 127.

Чтобы добавить новый модуль в таблицу лицензий, нажмите кнопку **[Добавить]**, расположенную в правой части диалога Свойства таблицы лицензий. На экране появится диалог Модуль таблицы лицензий.

#### Поля Имя модуля и Лицензии служат для ввода названия модуля и количества лицензий соответственно.

По нажатию кнопки [ОК] диалог закрывается, и созданный модуль появляется в списке.

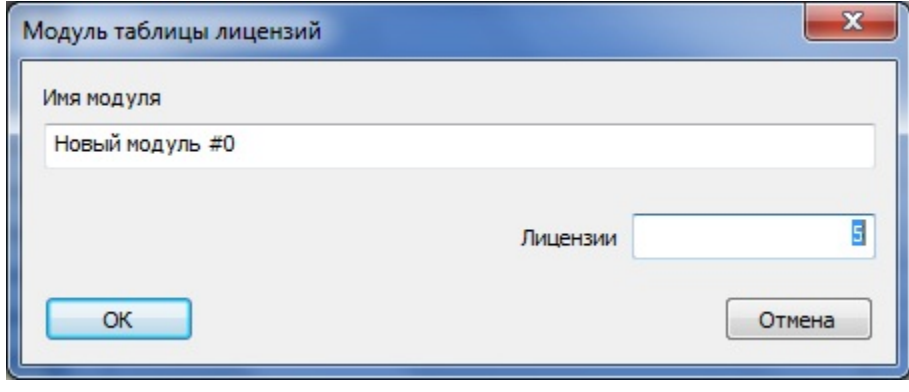

\*\*\*

На этом создание таблицы лицензий для устаревших ключей Guardant Net II / Net закончено. По нажатию на кнопку [Завершить] диалог создания нового поля закрывается, и таблица лицензий появляется в списке полей образа.

Диалог создания таблицы лицензий в маске современных сетевых ключей имеет дополнительное окно, в котором можно задействовать сервисы [защищенных ячеек](https://dev.guardant.ru/pages/viewpage.action?pageId=1048587).